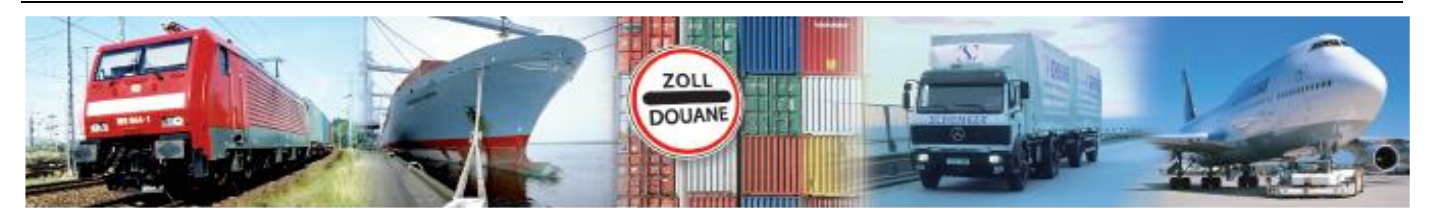

# Benutzerhandbuch 1.0

# **GEGIS: Gefahrgutsituation - Schiff**

**(Stand 04/ 2019)**

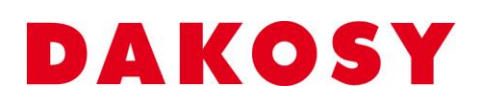

DAKOSY Datenkommunikationssystem AG Mattentwiete 2, 20457 Hamburg Telefon: 040 / 370 03 – 0, Telefax: 040 / 370 03 – 370 E-Mail: [info@dakosy.de,](mailto:info@dakosy.de) Web: www.dakosy.de

Alle Rechte, auch die der Übersetzung, des Nachdruckes oder der Vervielfältigung des Dokumentes oder Teilen daraus, vorbehalten. Kein Teil des Dokumentes darf ohne Genehmigung der DAKOSY AG reproduziert, unter Verwendung elektronischer Systeme verarbeitet, vervielfältigt und verbreitet werden.

# **Änderungsverzeichnis:**

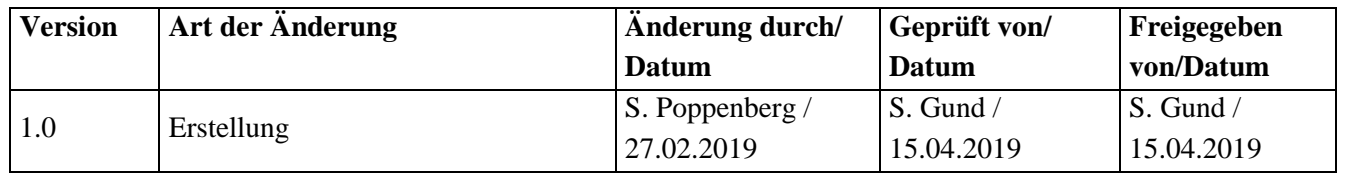

Gültigkeitsklausel: Dieses Dokument ist in seiner jeweils aktuellen Ausgabe nur gültig ab der bezeichneten GEGIS Version.

Haftungsklausel: Trotz sorgfältiger Erarbeitung und Prüfung dieses Dokumentes können aus dem Inhalt keine Haftungsansprüche gegenüber DAKOSY abgeleitet werden!

# **Änderungsdienst:**

### **DAKOSY**

### **Datenkommunikationssystem AG**

Mattentwiete 2 20457 Hamburg

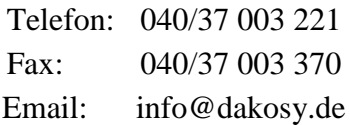

### **Konfigurationsdaten:**

Dieses Dokument wurde mit dem Textverarbeitungsprogramm **Word 2010** erstellt.

Dateiname: BHB Gefahrgutsituation Schiff.doc

# **Inhaltsverzeichnis**

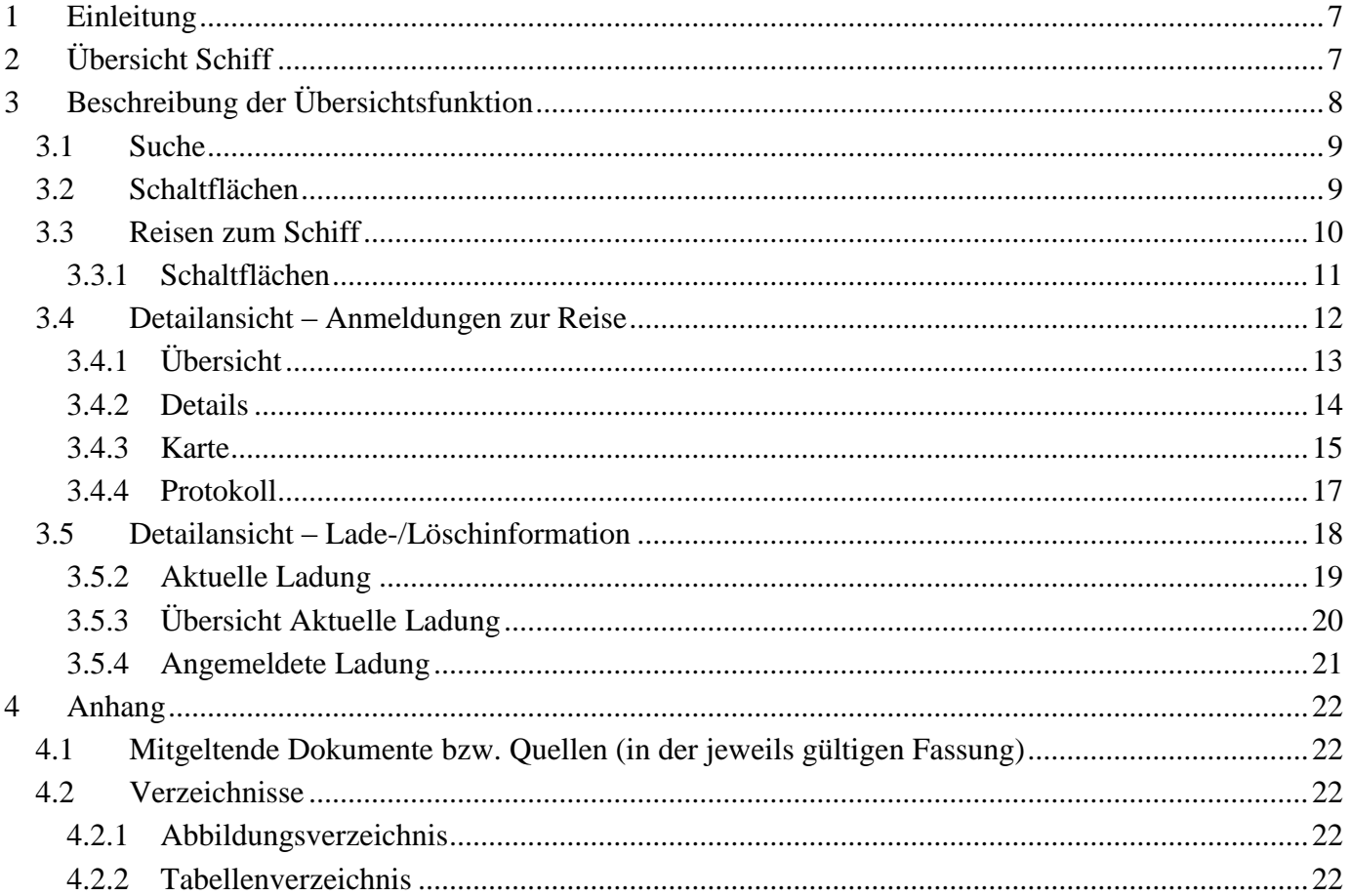

### Checkbox

Eine Checkbox ist ein ankreuzbares Bedienelement, welches der Anwender aktivieren oder deaktivieren kann.

### Eingabefeld

Ein Eingabefeld ist ein Bereich in den der Anwender einen Text eingeben kann. Es gibt Eingabefelder, die ggf. unzulässige Zeichen herausfiltern.

### Kombinationsfeld

Ein Kombinationsfeld ist ein Bedienelement, das durch einen Mausklick auf das Element eine Auswahlliste zur Verfügung stellt.

#### Radiobutton

Ein Radiobutton wird als Kreis dargestellt. Mit einem Radiobutton kann oft nur eine Option ausgewählt werden.

### Schaltfläche

Eine Schaltfläche ist ein Bedienelement, das durch einen Mausklick auf das Element eine Funktion auslöst.

#### Suchfeld

Bei einem Suchfeld handelt es sich um ein Eingabefeld, das Auswirkungen auf die Anzeige bzw. Sortierung der Übersichtstabelle hat.

#### Übersichtstabelle

In einer Übersichtstabelle werden erste Details zu einem Datensatz dargestellt. Die dargestellten Inhalte werden dabei in Zeilen (waagerecht) und Spalten (senkrecht) gegliedert.

### **Allgemeine Verfahren**

### Suchen in der Übersichtstabelle

Die Eingabe in jedem der Suchfelder wird zeichenweise ausgewertet. Sobald eine Eingabe in eines der Suchfelder erfolgt, wird die angezeigte Übersichtstabelle nach diesem Suchfeld sortiert und positioniert. Eine Kombination der Suchfelder ist nicht möglich. Es gilt immer das Feld als aktuelles Suchfeld, in das die letzte Eingabe gemacht wurde.

### Detaillierte Suche / Filtern der Übersichtstabelle

Einige der Übersichtstabellen können durch Drücken der Schaltfläche "Suchen" gefiltert werden. Bei dieser Suche werden alle Eingaben in den Suchfeldern berücksichtigt.

### Auswählen von Zeilen in der Übersichtstabelle

Das Anklicken einer Zeile wählt diese aus und schaltet die entsprechenden Schaltflächen (Bsp. Anzeigen) frei.

Hinweis: Das Nicht-Freischalten der Schaltflächen nach dem Markieren einer Zeile deutet in der Regel darauf hin, dass unerlaubter Weise mehrere Zeilen ausgewählt wurden.

### Sortierung der Übersichtstabelle

In der Übersichtstabelle werden erste Details zu den Datensätzen dargestellt.

Durch ein einfaches Anklicken der Tabellenüberschrift kann die Tabelle nach dem jeweiligen Kriterium (aufsteigend oder absteigend) sortiert werden. Das aktuelle Sortierkriterium ist in der Tabellenüberschrift rot markiert (im Beispiel ist die Tabelle nach dem Schiffsnamen sortiert).

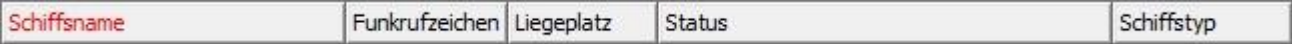

### **Schaltflächen**

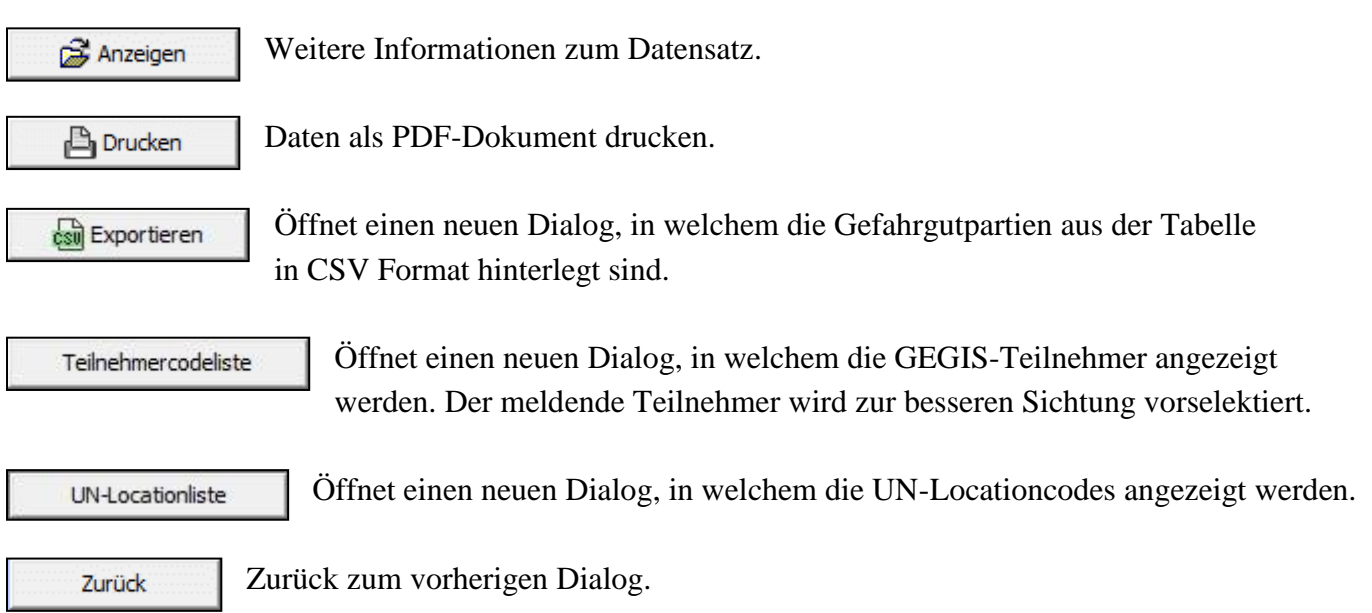

### **Schaltflächen-Leiste**

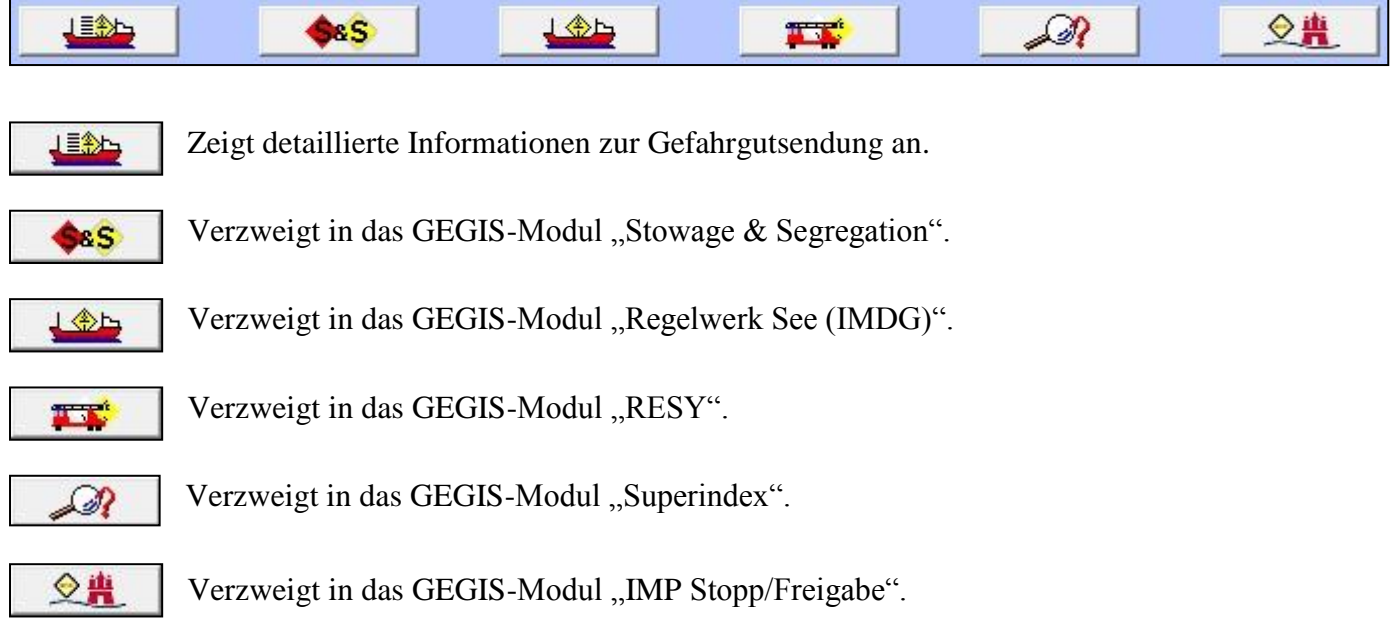

# <span id="page-6-0"></span>**1 Einleitung**

Das GEGIS-Modul "Schiff" gibt Auskunft über die Schiffe die von Linienagenten gemäß der Gefahrgutund Brandschutzverordnung Hafen Hamburg (früher Hafensicherheitsverordnung) im GEGIS angemeldet wurden. Dieses Modul steht ausschließlich den in GEGIS registrierten Überwachungsbehörden zur Verfügung.

### <span id="page-6-1"></span>**2 Übersicht Schiff**

Die Auswahl des GEGIS-Moduls "Schiff" erfolgt über die Menüleiste unter Gefahrgutsituation oder direkt durch Drücken der zugehörigen Menü-Schaltfläche.

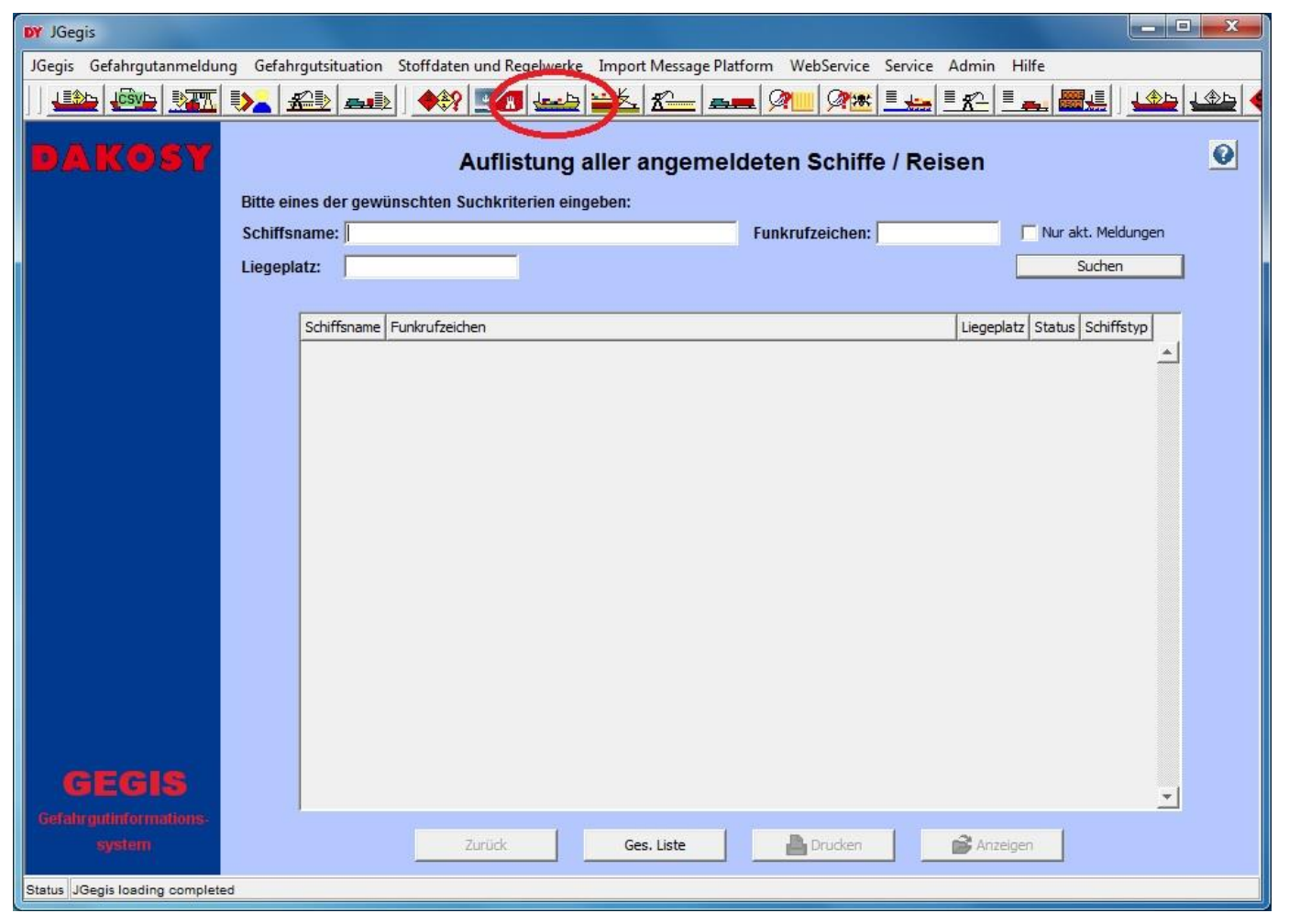

Abbildung 1: "Startdialog Schiff"

<span id="page-6-2"></span>Hinweis: Die Beschreibungen in den Kapiteln sind für den Import und Export gültig. Die Abbildungen in den Kapiteln zeigen Beispiele aus dem Import.

# <span id="page-7-0"></span>**3 Beschreibung der Übersichtsfunktion**

Die Übersichtstabelle zeigt alle an GEGIS gemeldeten Schiffe an [\(Abbildung 2\)](#page-7-1).

Hinweis: Beim erstmaligen Aufruf werden keine Daten angezeigt. Der aktuelle Datenbestand lässt sich über die Schaltfläche "Ges. Liste" oder "Suchen" laden.

|                                  |                                              |                                                     |                                           |                   | JGegis Gefahrgutanmeldung Gefahrgutsituation Stoffdaten und Regelwerke Import Message Platform WebService Service Admin Hilfe |                                |           |
|----------------------------------|----------------------------------------------|-----------------------------------------------------|-------------------------------------------|-------------------|----------------------------------------------------------------------------------------------------|--------------------------------|-----------|
| 上手的                              | $\mathbb{E}[\mathbf{X}]\mathbf{X}$ , we have |                                                     | $\left \frac{1}{2}x\right  = \frac{1}{2}$ | $R$ $-$           | $ \mathcal{Q}$                                                                                                    | <u> GK Le Ik Le Hi</u>         | 14514     |
| DAKOSY                           | Schiffsname:                                 | Bitte eines der gewünschten Suchkriterien eingeben: |                                           |                   | Auflistung aller angemeldeten Schiffe / Reisen<br><b>Funkrufzeichen:</b>                                                      | Nur akt. Meldungen             | $\bullet$ |
|                                  | Liegeplatz:                                  |                                                     |                                           |                   |                                                                                                    | Suchen                         |           |
|                                  |                                              |                                                     |                                           |                   |                                                                                                    | Stand vom: 02.04.2019 09:51:53 |           |
|                                  |                                              | Schiffsname                                         | Funkrufzeichen                            | Liegeplatz        | Status                                                                                                    | Schiffstyp                     |           |
|                                  |                                              | <b>HOBBY HUNTER</b>                                 | A8UL3                                     | CTT 2-3           | Aktuelle Meldung(en)                                                                                                    | Seeschiff                      | $\Delta$  |
|                                  |                                              | <b>HOBBY HUNTER</b>                                 | A8UL3                                     | CTT <sub>4</sub>  | Keine aktuelle(n) Meldung(en)                                                                                                 | Seeschiff                      |           |
|                                  |                                              | <b>HOBBY HUNTER</b>                                 | A8UL3                                     | CTT <sub>5</sub>  | Keine aktuelle(n) Meldung(en)                                                                                                 | Seeschiff                      |           |
|                                  |                                              | <b>HOBBY HUNTER</b>                                 | A8UL3                                     | <b>TCT</b>        | Aktuelle Meldung(en)                                                                                                    | Seeschiff                      |           |
|                                  |                                              | <b>HONG KONG EXPRESS</b>                            | DJAZ2                                     | CTA <sub>1</sub>  | Keine aktuelle(n) Meldung(en)                                                                                                 | Seeschiff                      |           |
|                                  | HOOGE                                        |                                                     | ZDHM4                                     | PRED 1            | Keine aktuelle(n) Meldung(en)                                                                                                 | Seeschiff                      |           |
|                                  | HOOGE                                        |                                                     | ZDHM4                                     | <b>PRED 1-2</b>   | Keine aktuelle(n) Meldung(en)                                                                                                 | Seeschiff                      |           |
|                                  | <b>HOOGE</b>                                 |                                                     | ZDHM4                                     | PRED 5            | Keine aktuelle(n) Meldung(en)                                                                                                 | Seeschiff                      |           |
|                                  |                                              | <b>HORIZON II</b>                                   | 3FHB4                                     | HAPO PL3          | Keine aktuelle(n) Meldung(en)                                                                                                 | Seeschiff                      |           |
|                                  |                                              | <b>HORNHAFEN</b>                                    | DD4934                                    | AUEDEICH          | Keine aktuelle(n) Meldung(en)                                                                                                 | Binnenschiff                   |           |
|                                  |                                              | <b>HORNHAFEN</b>                                    | DD4934                                    | HRB4HOL1O         | Keine aktuelle(n) Meldung(en)                                                                                                 | Binnenschiff                   |           |
|                                  |                                              | <b>HORNHAFEN</b>                                    | DD4934                                    | <b>OILTK KATT</b> | Keine aktuelle(n) Meldung(en)                                                                                                 | Binnenschiff                   |           |
|                                  |                                              | <b>HSL SHEFFIELD</b>                                | A8DG6                                     | <b>OSW 7-8</b>    | Keine aktuelle(n) Meldung(en)                                                                                                 | Seeschiff                      |           |
|                                  |                                              | <b>HUNGARY</b>                                      | 9HA4001                                   | CTA <sub>1</sub>  | Keine aktuelle(n) Meldung(en)                                                                                                 | Seeschiff                      |           |
|                                  |                                              | <b>HYUNDAI DYNASTY</b>                              | V70I4                                     | PRED 5            | Keine aktuelle(n) Meldung(en)                                                                                                 | Seeschiff                      |           |
|                                  |                                              | <b>HYUNDAI FORWARD</b>                              | V7PX2                                     | PRED 5            | Keine aktuelle(n) Meldung(en)                                                                                                 | Seeschiff                      |           |
|                                  |                                              | <b>HYUNDAI INTEGRAL</b>                             | 3ERL7                                     | PRED 5            | Keine aktuelle(n) Meldung(en)                                                                                                 | Seeschiff                      |           |
|                                  |                                              | <b>HYUNDAI SUPREME</b>                              | V7QL3                                     | PRED 5            | Keine aktuelle(n) Meldung(en)                                                                                                 | Seeschiff                      |           |
|                                  |                                              | <b>YUNDAI UNITY</b>                                 | V7PX6                                     | <b>PRED 2-3</b>   | Aktuelle Meldung(en)                                                                                                    | Seeschiff                      |           |
|                                  |                                              | HYUNDAI UNITY                                       | V7PX6                                     | PRED 5            | Keine aktuelle(n) Meldung(en)                                                                                                 | Seeschiff                      |           |
|                                  |                                              | <b>IDA RAMBOW</b>                                   | DFHR <sub>2</sub>                         | ATH <sub>9</sub>  | Keine aktuelle(n) Meldung(en)                                                                                                 | Seeschiff                      |           |
| elaelk                           |                                              | <b>IDA RAMBOW</b>                                   | DFHR <sub>2</sub>                         | BUKAI 1-2         | Keine aktuelle(n) Meldung(en)                                                                                                 | Seeschiff                      |           |
|                                  |                                              | <b><i>IDA DAMROMI</i></b>                           | DEHR 2                                    | CTA               | Kaina aktualla(n) Maldung(an)                                                                                                 | Seechiff                       |           |
| Gefahrguttriformations<br>system |                                              |                                                     | Zurück                                    | Ges. Liste        | Drucken                                                                                                    | Anzeigen                       |           |

<span id="page-7-1"></span>Abbildung 2: "Übersicht Schiff"

### <span id="page-8-0"></span>**3.1 Suche**

Für die Suche in der Übersichtstabelle stehen drei Eingabefelder und eine Checkbox im oberen Anzeigebereich zur Verfügung. Die Eingabefelder sind Schiffsname, Funkrufzeichen und Liegeplatz, die Checkbox ist "Nur akt. Meldungen" [\(Abbildung 3\)](#page-8-2).

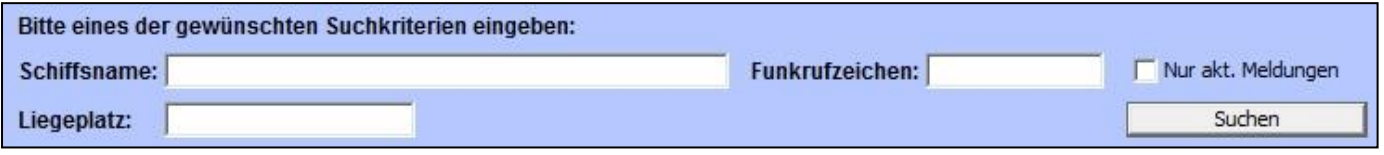

<span id="page-8-2"></span>Abbildung 3: "Suchparameter Schiff"

Hinweis: Wird für die detaillierte Suche die Checkbox "Nur akt. Meldungen" aktiviert, werden die Schiffe angezeigt, die von der Nautischen Zentrale als Hafenlieger gemeldet worden sind oder sich im Zulauf befinden, und aktuell im GEGIS Gefahrgüter angemeldet haben.

### <span id="page-8-1"></span>**3.2 Schaltflächen**

Hinweis: Die allgemeinen Schaltflächen wie Anzeigen, Drucken und Zurück wurden bereits in dem Absatz "Allgemeine Verfahren – Schaltflächen" beschrieben.

Ges. Liste

Die Übersichtstabelle wird unabhängig der Suchfelder neu geladen.

### <span id="page-9-0"></span>**3.3 Reisen zum Schiff**

| <b>DY</b> JGegis                |                        |                                                                                                    |                           |                        |                  |                   | <b>SCHOOL</b><br>$\mathbf{x}$      |
|---------------------------------|------------------------|----------------------------------------------------------------------------------------------------|---------------------------|------------------------|------------------|-------------------|------------------------------------|
|                                 |                        | JGegis Gefahrgutanmeldung Gefahrgutsituation Stoffdaten und Regelwerke Import Message Platform WebService Service Admin Hilfe |                           |                        |                  |                   |                                    |
| 上金り                             |                        | <b>FOR BY DA 20 AD 49 CO LA 26 K</b>                                                                                          | $-$ 2                     |                        |                  |                   | <u> GME ELLE EXPELL EN EN LODE</u> |
| $\left( \bullet \right)$        |                        |                                                                                                    | <b>Reisen zum Schiff</b>  |                        |                  |                   |                                    |
|                                 |                        | Anzeige aller Reisen zum Schiff: HYUNDAI UNITY                                                                                |                           |                        |                  |                   |                                    |
|                                 | <b>Funkrufzeichen:</b> | V7PX6                                                                                                    | LLoyd's Off. No.: 9330719 |                        |                  | LLoyd's Nat.: MAI |                                    |
|                                 |                        | Zulauf (Import)                                                                                                    |                           |                        | Auslauf (Export) |                   |                                    |
|                                 | Ausgewählt ETA         | Liegeplatz<br>Status                                                                                                    | Visit-ID                  | Ausgewählt ETS         | Liegeplatz       | Status            | Visit-ID                           |
|                                 | ঢ়<br>01.04.2019       | <b>PRED 2-3</b><br>Hafenlieger                                                                                                | DEHAM-201 A               | 02.04.2019             | <b>PRED 2-3</b>  | Hafenlieger       | DEHAM-201                          |
|                                 | 31.03.2019             | Hafenlieger<br><b>PRED 2-3</b>                                                                                                | DEHAM-201                 | г<br>16.01.2019        | PRED 5           | ausgelaufen       | DEHAM-201                          |
|                                 | 14.01.2019             | PRED 5<br>ausgelaufen                                                                                                    | DEHAM-201                 |                        |                  |                   |                                    |
| dadk<br>Gefahrgutinformations   | $\left  \cdot \right $ |                                                                                                    |                           |                        |                  |                   |                                    |
| system                          |                        | Zurück                                                                                                    | Anzeigen                  | Lade-/Löschinformation |                  |                   |                                    |
| Status JGegis loading completed |                        |                                                                                                    |                           |                        |                  |                   |                                    |

<span id="page-9-2"></span>Abbildung 4: "Reisen zum Schiff"

Nachdem in der Übersichtstabelle ein Schiff ausgewählt und die Schaltfläche "Anzeigen" gedrückt wurde, werden alle gemeldeten Import und Export Reisen angezeigt.

Die Ansicht gliedert sich in zwei Bereiche: den Kopfbereich [\(Abbildung 5\)](#page-9-1) und den Übersichtsbereich welcher in zwei Übersichtstabellen (Import und Export) unterteilt ist. Im Kopfbereich finden sich die Schlüsselinformationen zur Identifizierung der ausgewählten Reise.

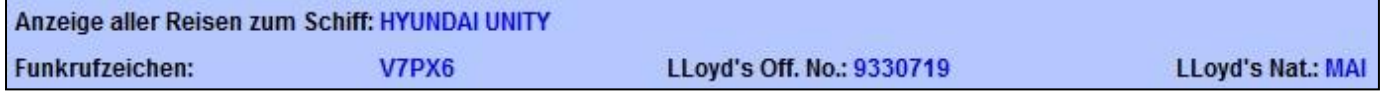

<span id="page-9-1"></span>Abbildung 5: "Kopfdaten - Reisen zum Schiff"

<span id="page-10-0"></span>Nach der Auswahl einer Reise, durch die Checkbox "Ausgewählt", gibt es die folgenden Verarbeitungsmöglichkeiten:

Hinweis: Die allgemeinen Schaltflächen wie Anzeigen und Zurück wurden bereits in dem Absatz "Allgemeine Verfahren – Schaltflächen" beschrieben.

Lade-/Löschinformation zur ausgewählten Reise (siehe Kapitel [3.5\)](#page-17-0). Lade-/Löschinformation

Hinweis: Damit die Lade-/Löschinformationen angezeigt werden können, muss sich das Schiff im Hafen befinden und für die Reise eine Visit-ID angegeben sein.

Zurzeit werden die Lade-/Löschinformationen von den Terminals HHLA und Eurogate zur Verfügung gestellt.

### <span id="page-11-0"></span>**3.4 Detailansicht – Anmeldungen zur Reise**

| <b>DY</b> JGegis                |                                                                                                    |                                           |                                                        |                                         |                                                           | $\blacksquare$ e<br>×      |
|---------------------------------|----------------------------------------------------------------------------------------------------|-------------------------------------------|--------------------------------------------------------|-----------------------------------------|-----------------------------------------------------------|----------------------------|
|                                 | JGegis Gefahrgutanmeldung Gefahrgutsituation Stoffdaten und Regelwerke Import Message Platform WebService Service Admin Hilfe |                                           |                                                        |                                         |                                                           |                            |
| <b>JCSVL&gt;   BATTL</b>        | $\mathbf{D}_{\mathbf{a}}$<br>$\triangle$ all                                                                                  | $\left \frac{1}{2}x\right  = \frac{1}{2}$ | $-$ 2                                                  | $Q$ $\mathbf{R}$ $\equiv$ $\frac{1}{2}$ | $\equiv$<br>$\equiv \mathcal{K}^{\perp}$<br>$\frac{1}{2}$ | ■場<br>105 LOD              |
| AKO P                           |                                                                                                    |                                           | Import / Hafenumfuhr / Transit - Anmeldungen zur Reise |                                         |                                                           |                            |
|                                 | <b>Schiffsname:</b><br><b>HYUNDAI UNITY</b>                                                                                   |                                           |                                                        | <b>Funkrufz.: V7PX6</b>                 | ETA: 01.04.2019                                           | <b>Status: Hafenlieger</b> |
|                                 | LLoyd's Off. No.: 9330719                                                                                                    | LLoyd's Nat.: MAI                         |                                                        | Partien: 113                            | mit Insgesamt                                             | 1088,7t                    |
|                                 | Ubersicht   Details   Karte   Protokoll                                                                                       |                                           |                                                        |                                         |                                                           |                            |
|                                 | Klasse 1                                                                                                    |                                           | Klasse 2                                               |                                         | Klasse 3                                                  |                            |
|                                 | 1.1                                                                                                    | $0,0$ t                                   | $\overline{2}$                                         | $0,0$ t                                 | з                                                         | 281,8t                     |
|                                 | 1.2                                                                                                    | $0,0$ t                                   | 2.1                                                    | 22,2t                                   |                                                           |                            |
|                                 | 1.3                                                                                                    | $0,0$ t                                   | 2.2<br>2.3                                             | 65,1t                                   |                                                           |                            |
|                                 | 1.4<br>1.5                                                                                                    | $0,0$ t<br>0,0t                           |                                                        | 17,4t                                   |                                                           |                            |
|                                 | 1.6                                                                                                    | $0,0$ t                                   |                                                        |                                         |                                                           |                            |
|                                 | Klasse 4                                                                                                    |                                           | Klasse 5                                               |                                         | Klasse 6                                                  |                            |
|                                 | 4.1                                                                                                    | 11,7t                                     | 5.1                                                    | $0,0$ t                                 | 6.1                                                       | 132,3t                     |
|                                 | 4.2                                                                                                    | 0,0t                                      | 5.2                                                    | $0,0$ t                                 | 6.2                                                       | $0,0$ t                    |
|                                 | 4.3                                                                                                    | $0,0$ t                                   |                                                        |                                         |                                                           |                            |
|                                 | Klasse 7<br>$\overline{7}$                                                                                                    |                                           | Klasse 8<br>8                                          |                                         | Klasse 9                                                  |                            |
|                                 | Sonstiges                                                                                                    | $0,0$ t                                   |                                                        | 163, 11                                 |                                                           | 395,0t                     |
|                                 | div.                                                                                                    | $0,0$ t                                   |                                                        |                                         |                                                           |                            |
|                                 |                                                                                                    |                                           |                                                        |                                         |                                                           |                            |
|                                 |                                                                                                    |                                           |                                                        |                                         |                                                           |                            |
|                                 |                                                                                                    |                                           |                                                        |                                         |                                                           |                            |
|                                 |                                                                                                    |                                           |                                                        |                                         |                                                           |                            |
| <b>GEGIS</b>                    |                                                                                                    |                                           |                                                        |                                         |                                                           |                            |
| <b>Gefahrgutinformations</b>    |                                                                                                    |                                           |                                                        |                                         |                                                           |                            |
| system                          | UN-Locationliste                                                                                                    | Teilnehmercodeliste                       |                                                        | <b>Drucken</b>                          | $\cos$ Exportieren                                        | Zurück                     |
| Status JGegis loading completed |                                                                                                    |                                           |                                                        |                                         |                                                           |                            |

<span id="page-11-3"></span>Abbildung 6: "Detailansicht – Anmeldungen zur Reise"

Die Detailansicht gliedert sich in zwei Bereiche: den Kopfbereich [\(Abbildung 7\)](#page-11-1) und den Registerbereich [\(Abbildung 8\)](#page-11-2). Im Kopfbereich finden sich die Schlüsselinformationen zur Identifizierung der ausgewählten Reise.

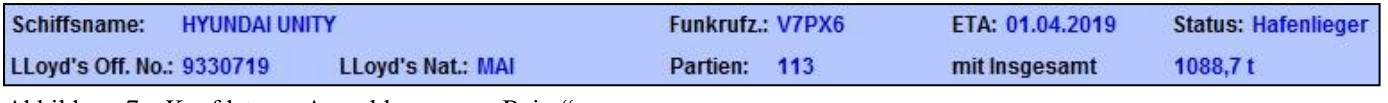

<span id="page-11-1"></span>Abbildung 7: "Kopfdaten – Anmeldungen zur Reise"

Die eigentlichen Detailinformationen befinden sich im Registerbereich und sind auf insgesamt vier Reiter verteilt. Durch Klicken auf den Reiter wechselt man die Anzeige.

Übersicht | Details | Karte | Protokoll |

<span id="page-11-2"></span>Abbildung 8: "Karteireiter – Anmeldungen zur Reise"

### <span id="page-12-0"></span>**3.4.1 Übersicht**

Im Bereich Übersicht finden sich detaillierte Gewichtsangaben zu allen Gefahrgutklassen. Die Gewichtangaben werden in Tonnen (t) angezeigt.

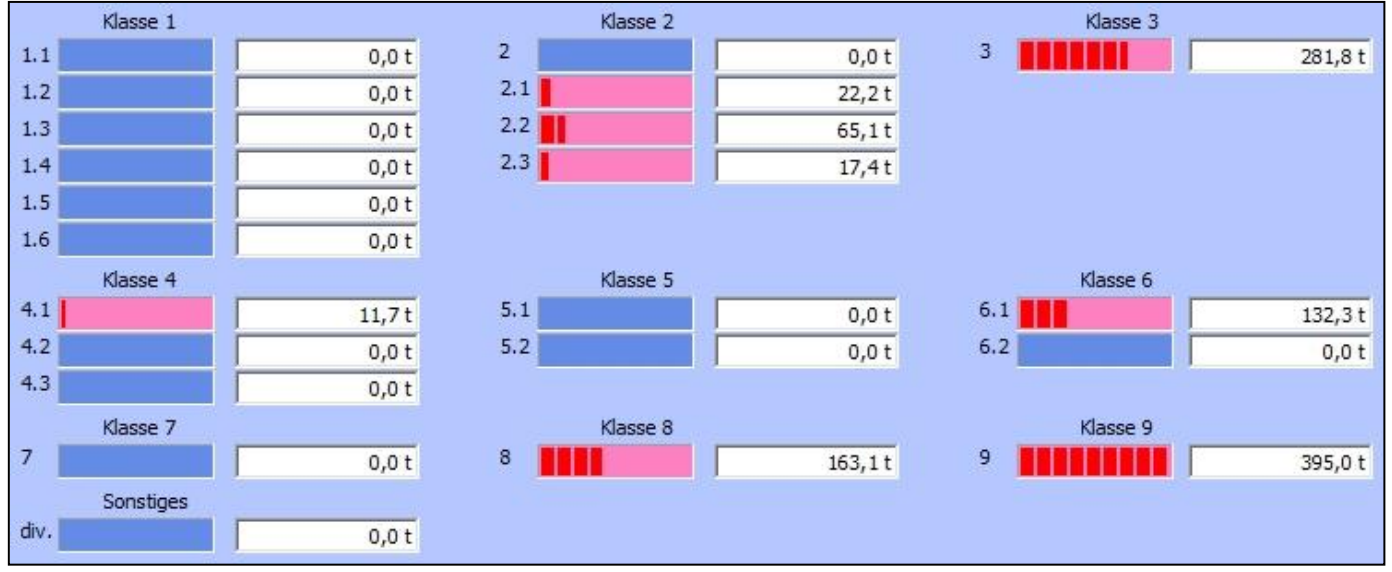

<span id="page-12-1"></span>Abbildung 9: "Übersicht – Anmeldungen zur Reise"

Hinweis: Wenn bei den Gefahrgutpartien keine gültigen Gefahrgutklassen angegeben wurden, werden diese bei "Sonstiges" eingeordnet.

Die allgemeinen Schaltflächen Drucken, Exportieren, Teilnehmercodeliste, UN-Locationliste und Zurück wurden bereits in dem Absatz "Allgemeine Verfahren – Schaltflächen" beschrieben.

### <span id="page-13-0"></span>**3.4.2 Details**

Im Bereich Details findet sich eine Übersichtstabelle mit allen gemeldeten Gefahrgutpartien zur Reise.

| Ausgewählt Klasse         |     | UN-Nr. | Containernummer | Stauplatz      | Makler     | ETA bzw. ETS | <b>Status</b> | Anzahl         | Verpackung        | Brutto (kg)  | Netto (kg) | NE |
|---------------------------|-----|--------|-----------------|----------------|------------|--------------|---------------|----------------|-------------------|--------------|------------|----|
|                           | 2.1 | 2037   | TEMU 6671552    | 24-04-16       | <b>HMM</b> | 01.04.2019   |               | 2328           | FIBREBOARD BOXES  | 22232.4      | 20989,25   | 盀  |
|                           | 2.2 | 3159   | SIMU 7031900    | 27-08-14       | <b>HMM</b> | 01.04.2019   | т             | 1              | <b>TANK</b>       | 20750,0      | 20750,0    |    |
| г                         | 2.2 | 3159   | SIMU 7106357    | 29-08-14       | <b>HMM</b> | 01.04.2019   | т             | 1              | <b>TANK</b>       | 24852.0      | 24852,0    |    |
|                           | 2.2 | 3337   | SIMU 7102156    | 07-10-82       | <b>HMM</b> | 01.04.2019   |               | 1              | <b>TANK</b>       | 19500.0      | 19500,0    |    |
| г                         | 2.3 | 1050   | HMMU 2034859    | 01-06-84       | <b>HMM</b> | 01.04.2019   | Г             | 6              | <b>CYLINDER</b>   | 8000,0       | 6,0        |    |
|                           | 2.3 | 1050   | TGHU 0569083    | 01-06-82       | <b>HMM</b> | 01.04.2019   | IT.           | 6              | <b>CYLINDER</b>   | 9400,0       | 6,0        |    |
| Г                         | 3   | 1133   | BMOU 4230955    | $16 - 02 - 14$ | <b>HMM</b> | 01.04.2019   |               | 8              | STEEL JERRICANS   | 2,57         | 0.8        |    |
|                           | 3   | 1133   | GAOU 6163109    | $16 - 00 - 14$ | <b>HMM</b> | 01.04.2019   |               | 13             | STEEL JERRICANS   | 3,55         | 1,3        |    |
|                           | 3   | 1133   | HMMU 6191286    | $16 - 01 - 14$ | <b>HMM</b> | 01.04.2019   | г             | 20             | STEEL JERRICANS   | 4,96         | 2,0        |    |
|                           | 3   | 1146   | BLKU 2578900    | 09-06-14       | <b>HMM</b> | 01.04.2019   | IT.           | 1              | <b>TANK</b>       | 16950,0      | 16950,0    |    |
| г                         | 3   | 1169   | TLLU 2366783    | 17-05-12       | <b>HMM</b> | 01.04.2019   |               | 80             | <b>STEEL DRUM</b> | 16080,0      | 14400.0    |    |
|                           | 3   | 1263   | BMOU 4230955    | $16 - 02 - 14$ | <b>HMM</b> | 01.04.2019   |               | $\overline{2}$ | STEEL JERRICANS   | 0,33         | 0,12       |    |
|                           | 3   | 1263   | BMOU 4230955    | $16 - 02 - 14$ | <b>HMM</b> | 01.04.2019   | IT.           | 10             | STEEL JERRICANS   | 1,18         | 0.08       |    |
| Г                         | 3   | 1263   | BMOU 4230955    | $16 - 02 - 14$ | <b>HMM</b> | 01.04.2019   | II.           | $\overline{2}$ | STEEL JERRICANS   | 1,4          | 0,16       |    |
|                           | 3   | 1263   | BMOU 4230955    | $16 - 02 - 14$ | <b>HMM</b> | 01.04.2019   |               | 20             | STEEL JERRICANS   | 3,31         | 1,2        |    |
|                           | 3   | 1263   | GAOU 6163109    | $16 - 00 - 14$ | <b>HMM</b> | 01.04.2019   |               | 22             | STEEL JERRICANS   | 1,74         | 0,18       |    |
|                           | 3   | 1263   | GAOU 6163109    | $16 - 00 - 14$ | <b>HMM</b> | 01.04.2019   | IT.           | $\overline{2}$ | STEEL JERRICANS   | 0,36         | 0,12       |    |
| г                         | 3   | 1263   | GAOU 6163109    | $16 - 00 - 14$ | <b>HMM</b> | 01.04.2019   | П             | 15             | STEEL JERRICANS   | 2,68         | 0,9        |    |
|                           | 3   | 1263   | GAOU 6163109    | $16 - 00 - 14$ | <b>HMM</b> | 01.04.2019   |               | 2              | STEEL JERRICANS   | 1, 4         | 0,16       |    |
| ≔<br>$\blacktriangleleft$ |     |        |                 |                | 1.10.00.0  |              |               | $-1$           |                   | <b>LOWER</b> | ಹಬುತ್ತಾ    |    |

<span id="page-13-1"></span>Abbildung 10: "Details – Anmeldungen zur Reise"

Die Übersichtstabelle zeigt Ausgewählt, die Klasse, die UN-Nummer, die Containernummer, den Stauplatz, den Makler, das ETA (Estimated time of arrival) bzw. ETS (Estimated time of sailing) Datum, den Status (**I**mport, **E**xport, **T**ransit), die Anzahl der Gefahrgutpartien, die Verpackung, das Bruttogewicht (in Kilogramm), das Nettogewicht (in Kilogramm), das Nettoexplosivgewicht (in Kilogramm), die Technische Bezeichnung, die Quantity (limited oder excepted), den Port of Discharge (Entladehafen) und den Port of Loading (Verladehafen) an.

Wird eine Gefahrgutpartie durch die Checkbox "Ausgewählt" markiert, werden die Schaltflächen in der Schaltflächen-Leiste freigeschaltet.

Das Nicht-Freischalten der Schaltflächen nach dem Markieren einer Zeile deutet in der Regel darauf hin, dass unerlaubter Weise mehrere Zeilen ausgewählt wurden oder der Zugriff auf ein Modul nicht freigeschaltet ist. Sollte ein Modul nicht freigeschaltet sein, setzen sie sich mit GEGIS in Verbindung.

### **3.4.2.1 Schaltflächen**

Hinweis: Die allgemeine Schaltflächen-Leiste, sowie die allgemeinen Schaltflächen Drucken, Exportieren, Teilnehmercodeliste, UN-Locationliste und Zurück, wurden bereits in dem Absatz "Allgemeine Verfahren – Schaltflächen-Leiste" und "Allgemeine Verfahren – Schaltflächen" beschrieben.

Letzte Ladung/en

Die Schaltfläche "Letzte Ladung/en" wird nur bei Binnenschiffen sichtbar und öffnet einen neuen Dialog, in welchem die letzten drei Ladungen angezeigt werden.

### <span id="page-14-0"></span>**3.4.3 Karte**

Im Bereich Karte findet sich eine visuelle Darstellung der Schiffe die von der Nautischen Zentrale als aktuelle Hafenlieger gemeldet worden sind.

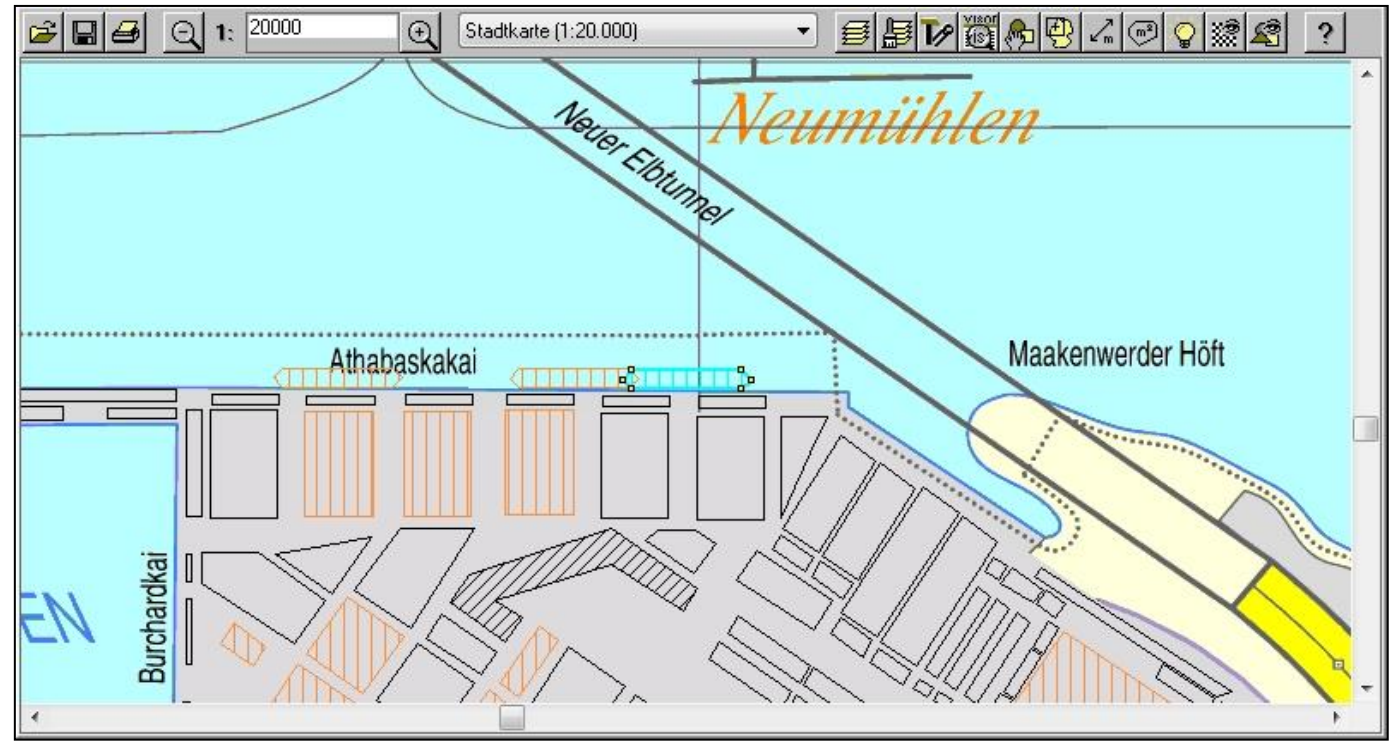

<span id="page-14-1"></span>Abbildung 11: "Karte – Anmeldungen zur Reise"

Handelt es sich bei der ausgewählten Reise um eine aktuelle Reise mit Gefahrgut, wird das als Hafenlieger gemeldete Schiff vorselektiert (siehe [Abbildung 11\)](#page-14-1). Die Selektierung wird in Hellblau dargestellt. Wird die Selektion aufgehoben, wird das Schiff mit roter Umrandung dargestellt (siehe [Abbildung 12\)](#page-14-2).

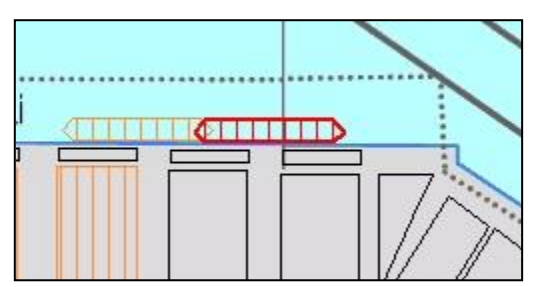

<span id="page-14-2"></span>Abbildung 12: "Karte, Teilausschnitt – Anmeldungen zur Reise"

Hinweis: Für orange dargestellte Schiffe und Flächen liegen im GEGIS Gefahrgutmeldungen vor. Die detaillierten Informationen zu diesen Schiffen und Flächen können im Modul "Geo.

Informationssystem" eingesehen werden.

Sollte nur eine "Demo" angezeigt werden, setzen sie sich mit GEGIS in Verbindung.

Durch Doppelklick auf ein Schiff in der grafischen Oberfläche werden die Schiffsinformationen in einem neuen Dialog angezeigt.

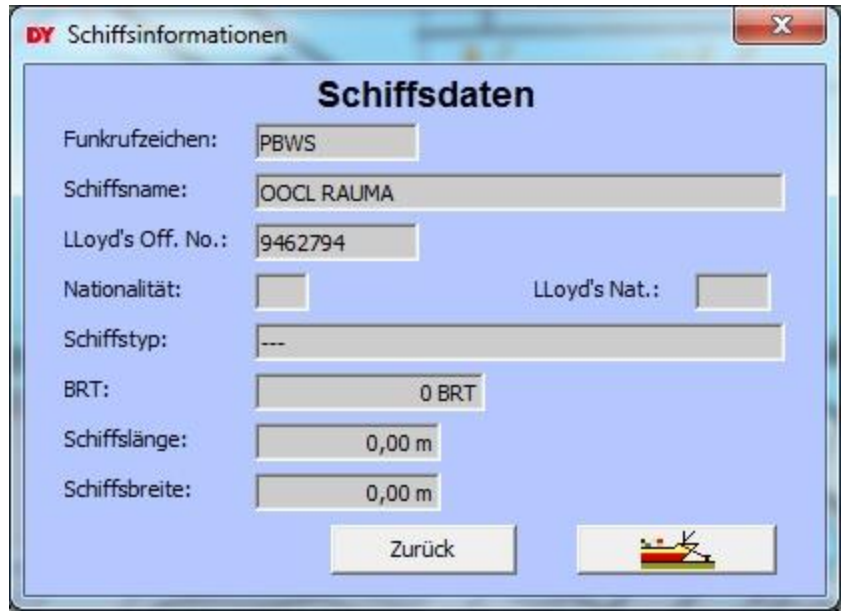

<span id="page-15-0"></span>Abbildung 13: "Karte, Schiffsinformationen – Anmeldungen zur Reise"

Die angezeigten Schiffsdaten werden von der Nautischen Zentrale gemeldet.

### **3.4.3.1 Schaltflächen**

Hinweis: Die allgemeinen Schaltflächen Drucken, Exportieren, Teilnehmercodeliste, UN-Locationliste und Zurück wurden bereits in dem Absatz "Allgemeine Verfahren – Schaltflächen" beschrieben.

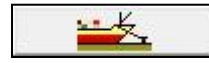

Verzweigt in das GEGIS-Modul "Hafenlieger".

### <span id="page-16-0"></span>**3.4.4 Protokoll**

Das Protokoll zeigt die Liste aller Gefahrgut-Bewegungen für die ausgewählte Reise.

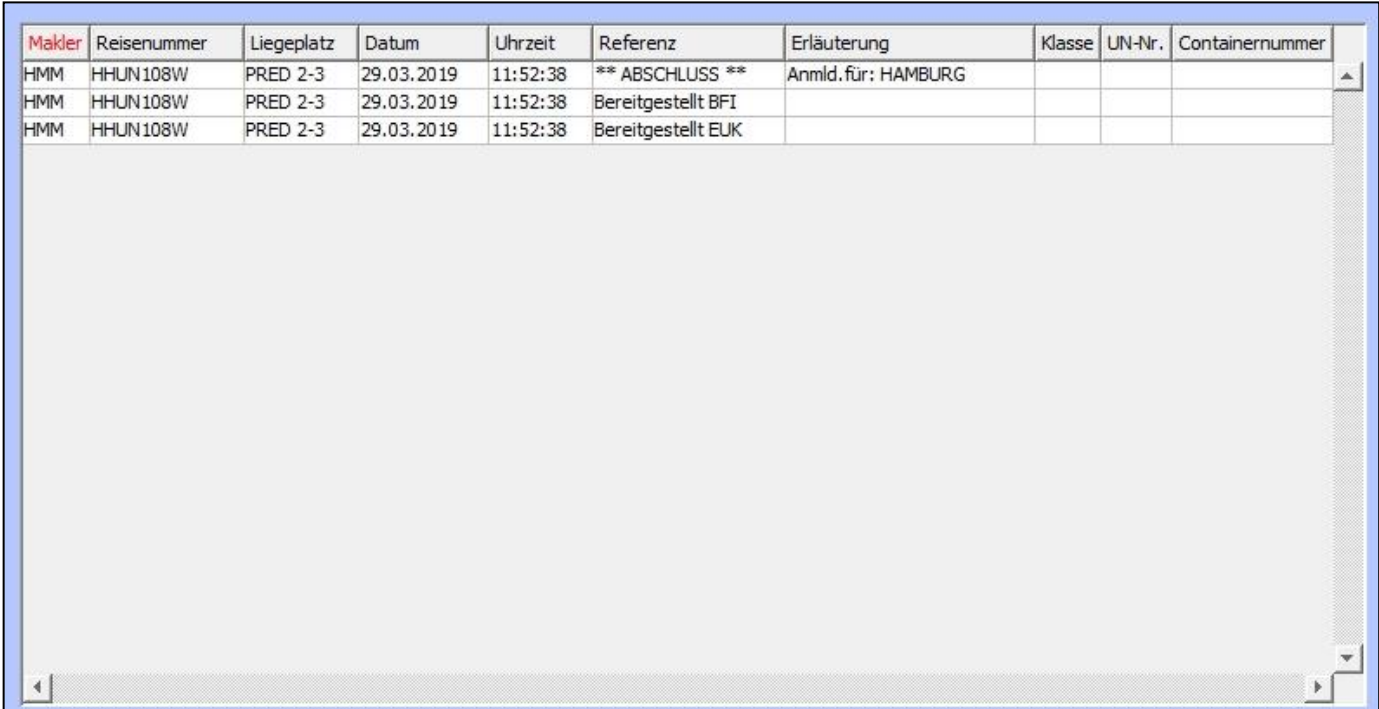

<span id="page-16-1"></span>Abbildung 14: "Protokoll – Anmeldungen zur Reise"

Für jede Dialog-Transaktion die im Modul "Anmeld. Schiff" getätigt wurde, wurde ein Protokolleintrag angelegt. Es werden der Makler, die Reisenummer, der Liegeplatz, der Zeitpunkt (Datum und Uhrzeit), die Referenz, das Ereignis (Erläuterung), die Klasse, die UN-Nummer und die Containernummer protokolliert.

Hinweis: Die allgemeinen Schaltflächen Drucken, Exportieren, Teilnehmercodeliste, UN-Locationliste und Zurück wurden bereits in dem Absatz "Allgemeine Verfahren - Schaltflächen" beschrieben.

### <span id="page-17-0"></span>**3.5 Detailansicht – Lade-/Löschinformation**

Damit die Lade-/Löschinformationen angezeigt werden können, muss sich das Schiff im Hafen befinden und für die Reise eine Visit-ID angegeben sein. Zurzeit werden die Lade-/Löschinformationen von den Terminals HHLA und Eurogate zur Verfügung gestellt.

| <b>DY</b> JGegis                                                                                                    |                                   |                |      |                                                                  |                |            |                             |                           |                |                 |                              | <u>e di Pia</u><br>$\mathbf{x}$ |
|----------------------------------------------------------------------------------------------------|-----------------------------------|----------------|------|------------------------------------------------------------------|----------------|------------|-----------------------------|---------------------------|----------------|-----------------|------------------------------|---------------------------------|
| JGegis Gefahrgutanmeldung Gefahrgutsituation Stoffdaten und Regelwerke Import Message Platform WebService Service Admin Hilfe |                                   |                |      |                                                                  |                |            |                             |                           |                |                 |                              |                                 |
| <b>List City of BATT</b>                                                                                                    |                                   |                |      |                                                                  |                |            |                             |                           |                |                 |                              | 145 LAD                         |
|                                                                                                    |                                   |                |      |                                                                  |                |            |                             |                           |                |                 |                              |                                 |
| DAKOSY                                                                                                    |                                   |                |      |                                                                  |                |            | Lade-/Löschinformation      |                           |                |                 |                              |                                 |
|                                                                                                    |                                   |                |      |                                                                  |                |            |                             |                           |                |                 |                              |                                 |
|                                                                                                    | <b>Schiffsname: HYUNDAI UNITY</b> |                |      |                                                                  |                |            | <b>Funkrufz.: V7PX6</b>     | LLoyd's Off. No.: 9330719 |                |                 |                              | Stand vom: 02.04.2019 10:09:20  |
|                                                                                                    | Visit-ID(s):                      |                |      | DEHAM-2019-ONTKHC                                                |                | ETA:       | 31.03.2019                  | ETS:                      |                | 02.04.2019      | Aktualisieren                |                                 |
|                                                                                                    |                                   |                |      | Aktuelle Ladung   Übersicht Aktuelle Ladung   Angemeldete Ladung |                |            |                             |                           |                |                 |                              |                                 |
|                                                                                                    |                                   |                |      |                                                                  |                |            | <b>Anzahl Container: 68</b> |                           |                |                 |                              |                                 |
|                                                                                                    | Ausgewählt   Klasse   UN-Nr.      |                |      | Containernummer                                                  | Stauplatz      | Makler     |                             | Geladen/ Gelöscht um:     |                |                 | Status   Anzahl   Verpackung | Brutto (kg)                     |
|                                                                                                    |                                   | 2.1            | 1950 | <b>TCKU 2369431</b>                                              | 33-08-04       | <b>HMM</b> |                             |                           | π              | 2               | FIBREBOARD BOXES             | 3,55                            |
|                                                                                                    |                                   | 2.1            | 1950 | <b>TCKU 2369431</b>                                              | 33-08-04       | <b>HMM</b> |                             |                           | T              | 45              | <b>FIBREBOARD BOXES</b>      | 75,16                           |
|                                                                                                    | п                                 | 2.1            | 1950 | <b>TCKU 2369431</b>                                              | 33-08-04       | <b>HMM</b> |                             |                           | т              | 57              | <b>FIBREBOARD BOXES</b>      | 121,34                          |
|                                                                                                    | г                                 | 2.2            | 1950 | <b>TCKU 2369431</b>                                              | 33-08-04       | <b>HMM</b> |                             |                           | т              | 29              | <b>FIBREBOARD BOXES</b>      | 95,47                           |
|                                                                                                    | г                                 | 2.2            | 3159 | SIMU 7031900                                                     | 27-08-14       | <b>HMM</b> |                             |                           | т              | $\mathbf{1}$    | <b>TANK</b>                  | 20750,0                         |
|                                                                                                    |                                   | 2.2            | 3159 | SIMU 7106357                                                     | 29-08-14       | <b>HMM</b> |                             |                           | т              | $\mathbf{1}$    | <b>TANK</b>                  | 24852,0                         |
|                                                                                                    | п                                 | 2.3            | 1050 | HMMU 2034859                                                     | 01-06-84       | <b>HMM</b> |                             |                           | I              | 6               | <b>CYLINDER</b>              | 8000,0                          |
|                                                                                                    | г                                 | 2.3            | 1050 | TGHU 0569083                                                     | 01-06-82       | <b>HMM</b> |                             |                           | Ŧ              | $6\overline{6}$ | <b>CYLINDER</b>              | 9400,0                          |
|                                                                                                    |                                   | 3              | 1169 | TLLU 2366783                                                     | 17-05-12       | <b>HMM</b> |                             |                           | I              | 80              | STEEL DRUM                   | 16080,0                         |
|                                                                                                    |                                   | 3              | 1263 | HDMU 2716974                                                     | 33-07-06       | HMM        |                             |                           | т              | $\overline{2}$  | <b>FIBREBOARD BOXES</b>      | 16.5                            |
|                                                                                                    |                                   | 3              | 1263 | HDMU 2716974                                                     | 33-07-06       | HMM        |                             |                           | т              | 298             | <b>FIBREBOARD BOXES</b>      | 4303,1                          |
|                                                                                                    |                                   | $\overline{3}$ | 1263 | HDMU 2716974                                                     | 33-07-06       | <b>HMM</b> |                             |                           | т              | 73              | <b>FIBREBOARD BOXES</b>      | 1233,0                          |
|                                                                                                    |                                   | $\overline{3}$ | 1263 | HDMU 2716974                                                     | 33-07-06       | <b>HMM</b> |                             |                           | т              | $\mathbf{1}$    | <b>FIBREBOARD BOXES</b>      | 27,6                            |
|                                                                                                    |                                   | 3              | 1263 | HDMU 2716974                                                     | 33-07-06       | <b>HMM</b> |                             |                           | т              | 92              | <b>FIBREBOARD BOXES</b>      | 1832,4                          |
|                                                                                                    |                                   | 3              | 1266 | HDMU 2501209                                                     | 17-03-12       | HMM        |                             |                           | I              | 684             | <b>FIBREBOARD BOXES</b>      | 8534,0                          |
|                                                                                                    |                                   | $\overline{3}$ | 1292 | <b>HDMU 2782723</b>                                              | 09-00-14       | <b>HMM</b> |                             |                           | Ţ              | 18              | <b>IBC</b>                   | 18108,0                         |
|                                                                                                    |                                   | 3              | 1298 | <b>TCVU 2316892</b>                                              | $01 - 10 - 82$ | <b>HMM</b> |                             |                           | I              | $\mathbf{1}$    | <b>TANK</b>                  | 17500,0                         |
|                                                                                                    |                                   | 3              | 1300 | <b>TCKU 2369431</b>                                              | 33-08-04       | HMM        |                             |                           | т              | $\overline{2}$  | FIBREBOARD BOXES             | 3,6                             |
|                                                                                                    |                                   | 3              | 1866 | <b>BSIU 2534147</b>                                              | 13-00-02       | <b>HMM</b> |                             |                           | т              | 40              | STEEL DRUM                   | 9122,4                          |
|                                                                                                    | ¥                                 |                |      |                                                                  |                |            |                             |                           |                |                 |                              |                                 |
|                                                                                                    |                                   |                |      |                                                                  |                |            |                             |                           |                |                 |                              |                                 |
| GEGIS                                                                                                    | 上层条件                              |                |      |                                                                  |                |            | <b>KOA</b>                  |                           |                |                 | 令出                           | csul Exportieren                |
| <b>Gefahrgutinformations</b>                                                                                                  |                                   |                |      |                                                                  |                |            |                             |                           |                |                 |                              |                                 |
| system                                                                                                    |                                   |                |      | UN-Locationliste                                                 |                |            | Teilnehmercodeliste         |                           | <b>Drucken</b> |                 | Zurück                       |                                 |
| Status JGegis loading completed                                                                                               |                                   |                |      |                                                                  |                |            |                             |                           |                |                 |                              |                                 |

<span id="page-17-3"></span>Abbildung 15: "Detailansicht – Lade-/Löschinformation"

Die Detailansicht gliedert sich in zwei Bereiche: den Kopfbereich [\(Abbildung 16\)](#page-17-1) und den Registerbereich [\(Abbildung 17\)](#page-17-2). Im Kopfbereich finden sich die Schlüsselinformationen zur Identifizierung der ausgewählten Reise.

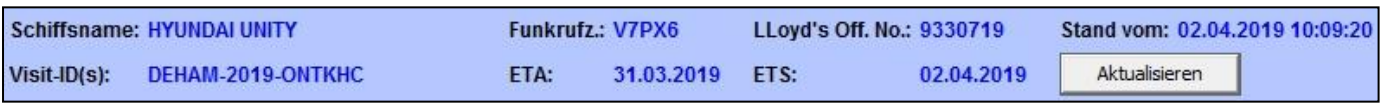

<span id="page-17-1"></span>Abbildung 16: "Kopfdaten - Lade-/Löschinformation"

Die eigentlichen Detailinformationen befinden sich im Registerbereich und sind auf insgesamt drei Reiter verteilt. Durch Klicken auf den Reiter wechselt man die Anzeige.

Aktuelle Ladung | Übersicht Aktuelle Ladung | Angemeldete Ladung |

<span id="page-17-2"></span>Abbildung 17: "Karteireiter - Lade-/Löschinformation"

### **3.5.1.1 Schaltflächen**

Hinweis: Die allgemeine Schaltflächen-Leiste, sowie die allgemeinen Schaltflächen Drucken, Exportieren, Teilnehmercodeliste, UN-Locationliste und Zurück, wurden bereits in dem Absatz "Allgemeine Verfahren – Schaltflächen-Leiste" und "Allgemeine Verfahren – Schaltflächen" beschrieben.

Aktualisieren

Die Übersichtstabelle wird neu geladen.

### <span id="page-18-0"></span>**3.5.2 Aktuelle Ladung**

Im Bereich Aktuelle Ladung finden sich zeitnahe Lade-/Löschinformationen zu den aktuell geladenen Gefahrgutpartien, welche von den Terminals gemeldet wurden.

| Ausgewählt   Klasse  |     | UN-Nr. | Containernummer     | Stauplatz      | Makler     | Geladen/1 Gelöscht um: |                | Status   Anzahl   Verpackung | Brutto (kg) |  |
|----------------------|-----|--------|---------------------|----------------|------------|------------------------|----------------|------------------------------|-------------|--|
|                      | 2.1 | 1950   | <b>TCKU 2369431</b> | 33-08-04       | <b>HMM</b> |                        | $\overline{2}$ | FIBREBOARD BOXES             | 3,55        |  |
|                      | 2.1 | 1950   | <b>TCKU 2369431</b> | 33-08-04       | <b>HMM</b> |                        | 45             | <b>FIBREBOARD BOXES</b>      | 75,16       |  |
|                      | 2.1 | 1950   | <b>TCKU 2369431</b> | 33-08-04       | <b>HMM</b> |                        | 57             | <b>FIBREBOARD BOXES</b>      | 121,34      |  |
|                      | 2.2 | 1950   | <b>TCKU 2369431</b> | 33-08-04       | <b>HMM</b> |                        | 29             | <b>FIBREBOARD BOXES</b>      | 95,47       |  |
|                      | 2.2 | 3159   | SIMU 7031900        | 27-08-14       | <b>HMM</b> |                        | 1              | <b>TANK</b>                  | 20750,0     |  |
|                      | 2.2 | 3159   | SIMU 7106357        | 29-08-14       | <b>HMM</b> |                        | 1              | <b>TANK</b>                  | 24852,0     |  |
| г                    | 2.3 | 1050   | HMMU 2034859        | 01-06-84       | <b>HMM</b> |                        | 6              | <b>CYLINDER</b>              | 8000,0      |  |
|                      | 2.3 | 1050   | TGHU 0569083        | 01-06-82       | <b>HMM</b> |                        | 6              | <b>CYLINDER</b>              | 9400,0      |  |
|                      | 3   | 1169   | TLLU 2366783        | 17-05-12       | <b>HMM</b> |                        | 80             | STEEL DRUM                   | 16080,0     |  |
|                      | 3   | 1263   | HDMU 2716974        | 33-07-06       | <b>HMM</b> |                        | $\overline{2}$ | <b>FIBREBOARD BOXES</b>      | 16,5        |  |
|                      | 3   | 1263   | HDMU 2716974        | 33-07-06       | <b>HMM</b> |                        | 298            | <b>FIBREBOARD BOXES</b>      | 4303,1      |  |
|                      | 3   | 1263   | HDMU 2716974        | 33-07-06       | <b>HMM</b> |                        | 73             | FIBREBOARD BOXES             | 1233,0      |  |
|                      | 3   | 1263   | HDMU 2716974        | 33-07-06       | <b>HMM</b> |                        | $\mathbf{1}$   | FIBREBOARD BOXES             | 27,6        |  |
|                      | 3   | 1263   | HDMU 2716974        | 33-07-06       | <b>HMM</b> |                        | 92             | <b>FIBREBOARD BOXES</b>      | 1832,4      |  |
|                      | 3   | 1266   | HDMU 2501209        | 17-03-12       | <b>HMM</b> |                        | 684            | <b>FIBREBOARD BOXES</b>      | 8534,0      |  |
|                      | 3   | 1292   | HDMU 2782723        | 09-00-14       | <b>HMM</b> |                        | 18             | <b>IBC</b>                   | 18108,0     |  |
|                      | 3   | 1298   | TCVU 2316892        | $01 - 10 - 82$ | <b>HMM</b> |                        | $\mathbf{1}$   | <b>TANK</b>                  | 17500,0     |  |
|                      | 3   | 1300   | TCKU 2369431        | 33-08-04       | <b>HMM</b> |                        | $\overline{2}$ | <b>FIBREBOARD BOXES</b>      | 3,6         |  |
|                      | 3   | 1866   | <b>BSIU 2534147</b> | 13-00-02       | <b>HMM</b> |                        | 40             | <b>STEEL DRUM</b>            | 9122,4      |  |
| $\blacktriangleleft$ |     |        |                     |                |            |                        |                |                              |             |  |

<span id="page-18-1"></span>Abbildung 18: "Aktuelle Ladung – Lade-/Löschinformation"

Die Übersichtstabelle zeigt Ausgewählt, die Klasse, die UN-Nummer, die Containernummer, den Stauplatz, den Makler, die Lade/Löschzeit (Geladen/Gelöscht um), den Status (**I**mport, **E**xport, **T**ransit), die Anzahl der Gefahrgutpartien, die Verpackung, das Bruttogewicht (in Kilogramm), das Nettogewicht (in Kilogramm), das Nettoexplosivgewicht (in Kilogramm), die Technische Bezeichnung, die Quantity (limited oder excepted), den Port of Discharge (Entladehafen) und den Port of Loading (Verladehafen) an. Wird eine Gefahrgutpartie durch die Checkbox "Ausgewählt" markiert, werden die Schaltflächen in der Schaltflächen-Leiste freigeschaltet.

Das Nicht-Freischalten der Schaltflächen nach dem Markieren einer Zeile deutet in der Regel darauf hin, dass unerlaubter Weise mehrere Zeilen ausgewählt wurden oder der Zugriff auf ein Modul nicht freigeschaltet ist. Sollte ein Modul nicht freigeschaltet sein, setzen sie sich mit GEGIS in Verbindung.

Hinweis: Die allgemeine Schaltflächen-Leiste, sowie die allgemeinen Schaltflächen Drucken, Exportieren, Teilnehmercodeliste, UN-Locationliste und Zurück, wurden bereits in dem Absatz "Allgemeine Verfahren

– Schaltflächen-Leiste" und "Allgemeine Verfahren – Schaltflächen" beschrieben.

### <span id="page-19-0"></span>**3.5.3 Übersicht Aktuelle Ladung**

Im Bereich Übersicht Aktuelle Ladung finden sich detaillierte Gewichtsangaben zu allen Gefahrgutklassen. Die Gewichtangaben werden in Tonnen (t) angezeigt.

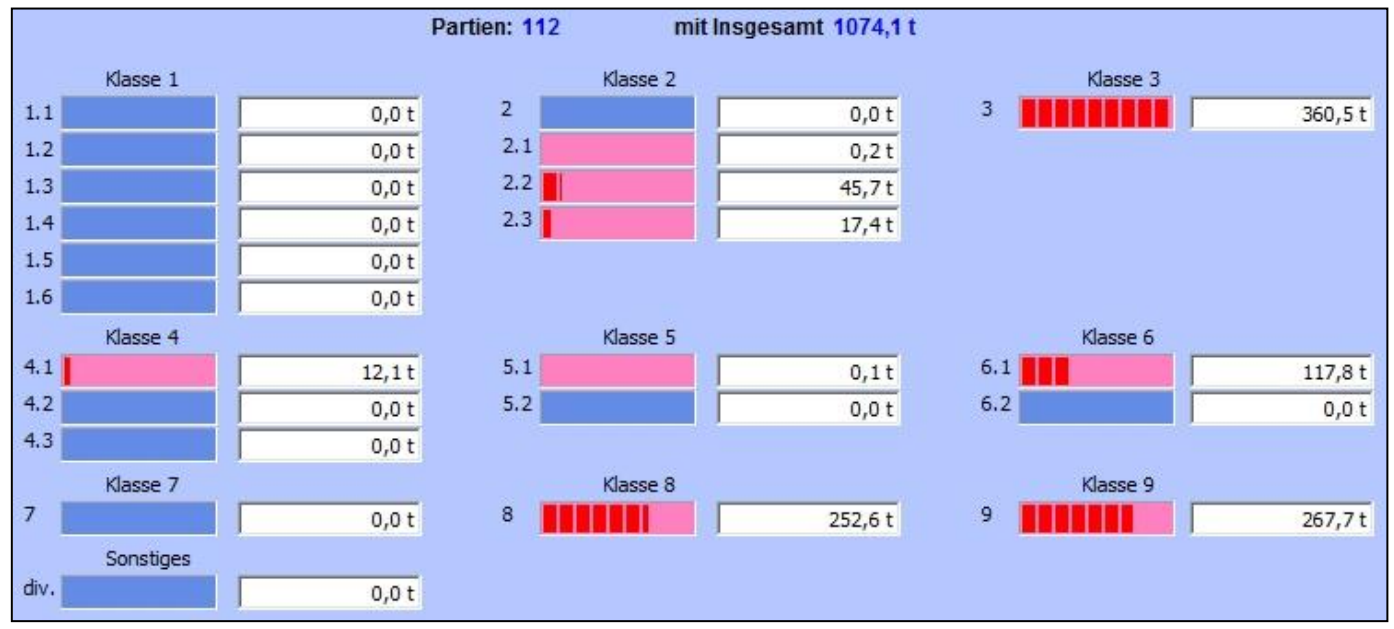

<span id="page-19-1"></span>Abbildung 19: "Übersicht Aktuelle Ladung - Lade-/Löschinformation"

Hinweis: Wenn bei den Gefahrgutpartien keine gültigen Gefahrgutklassen angegeben wurden, werden diese bei "Sonstiges" eingeordnet.

Die allgemeinen Schaltflächen Drucken, Teilnehmercodeliste, UN-Locationliste und Zurück wurden bereits in dem Absatz "Allgemeine Verfahren – Schaltflächen" beschrieben.

### <span id="page-20-0"></span>**3.5.4 Angemeldete Ladung**

Im Bereich Angemeldete Ladung finden sich zeitnahe Lade-/Löschinformationen zu den angemeldeten Gefahrgutpartien, welche von den Terminals gemeldet wurden.

| Ausgewählt Klasse UN-Nr. |     |      | Containernummer     | Stauplatz       | Makler     | Geladen/1 Gelöscht um:<br>τ |                | Status   Anzahl | Verpackung              | Brutto (kg)  |
|--------------------------|-----|------|---------------------|-----------------|------------|-----------------------------|----------------|-----------------|-------------------------|--------------|
|                          | 2.1 | 1950 | CLKU 5015243        | 020-02-08       | <b>HMM</b> |                             | E              | 25              | FIBREBOARD BOXES        | $158,0 =$    |
|                          | 2.1 | 1950 | HMMU 6325744        | 020-01-10       | <b>HMM</b> |                             | E              | 18              | FIBREBOARD BOXES        | 63,0         |
|                          | 2.1 | 1950 | SEGU 5111027        | 028-00-84       | <b>HMM</b> |                             | E              | 680             | <b>FIBREBOARD BOXES</b> | 1815,0       |
| г                        | 2.1 | 1950 | <b>TCKU 2369431</b> | 33-08-04        | <b>HMM</b> |                             | т              | $\overline{2}$  | <b>FIBREBOARD BOXES</b> | 3,55         |
|                          | 2.1 | 1950 | <b>TCKU 2369431</b> | 33-08-04        | <b>HMM</b> |                             | T              | 45              | FIBREBOARD BOXES        | 75, 16       |
| г                        | 2.1 | 1950 | <b>TCKU 2369431</b> | 33-08-04        | <b>HMM</b> |                             | т              | 57              | FIBREBOARD BOXES        | 121,34       |
|                          | 2.1 | 2037 | TEMU 6671552        | 24-04-16        | <b>HMM</b> | 01.04.2019 / 13:53          | $\rm I$        | 2328            | FIBREBOARD BOXES        | 22232,4      |
| г                        | 2.2 | 1072 | TGBU 6344734        | 008-07-16       | <b>HMM</b> |                             | Ε              | $\overline{2}$  | <b>CYLINDER</b>         | 190,0        |
| г                        | 2.2 | 1950 | <b>TCKU 2369431</b> | 33-08-04        | <b>HMM</b> |                             | т              | 29              | FIBREBOARD BOXES        | 95,47        |
| г                        | 2.2 | 3159 | SIMU 7031900        | 27-08-14        | <b>HMM</b> |                             | т              | $\mathbf{1}$    | <b>TANK</b>             | 20750,0      |
| г                        | 2.2 | 3159 | SIMU 7106357        | 29-08-14        | <b>HMM</b> |                             | т              | 1               | <b>TANK</b>             | 24852,0      |
|                          | 2.2 | 3164 | CAIU 4435240        | 020-02-10       | <b>HMM</b> |                             | E              | $\overline{2}$  | FIBREBOARD BOXES        | 13,0         |
| г                        | 2.2 | 3164 | CAIU 4435240        | 020-02-10       | <b>HMM</b> |                             | E              | 5               | <b>FIBREBOARD BOXES</b> | 475,0        |
|                          | 2.2 | 3164 | <b>TEMU 7261505</b> | $020 - 00 - 14$ | <b>HMM</b> |                             | E              | 5               | <b>FIBREBOARD BOXES</b> | 1601,0       |
|                          | 2.2 | 3164 | TGBU 6344734        | 008-07-16       | <b>HMM</b> |                             | Ε              | 6               | <b>FIBREBOARD BOXES</b> | 850,0        |
|                          | 2.2 | 3164 | TGBU 6344734        | 008-07-16       | <b>HMM</b> |                             | E              | 5               | FIBREBOARD BOXES        | 760,0        |
|                          | 2.2 | 3337 | SIMU 7102156        | $07 - 10 - 82$  | <b>HMM</b> | 01.04.2019 / 14:12          | $\rm I$        | $\mathbf{1}$    | <b>TANK</b>             | 19500,0      |
|                          | 2.3 | 1050 | HMMU 2034859        | 01-06-84        | <b>HMM</b> |                             | $\rm I$        | 6               | <b>CYLINDER</b>         | 8000,0       |
|                          | 2.3 | 1050 | TGHU 0569083        | 01-06-82        | <b>HMM</b> |                             | $\overline{I}$ | 6               | <b>CYLINDER</b>         | $9400,0$ $*$ |
| $\blacktriangleleft$     |     |      |                     |                 |            |                             |                |                 |                         |              |

<span id="page-20-1"></span>Abbildung 20: "Angemeldete Ladung – Lade-/Löschinformation"

Die Gefahrgutpartien, welche noch nicht auf dem Schiff geladen oder gelöscht worden sind, werden mit einem grauen Hintergrund dargestellt.

Die aktuell schon geladenen oder gelöschten Gefahrgutpartien werden mit einem weißen Hintergrund dargestellt und sind in dem Reiter "Aktuelle Ladung" zu finden (siehe Kapitel [3.5.2\)](#page-18-0).

Die Übersichtstabelle zeigt Ausgewählt, die Klasse, die UN-Nummer, die Containernummer, den Stauplatz, den Makler, die Lade/Löschzeit (Geladen/Gelöscht um), den Status (**I**mport, **E**xport, **T**ransit), die Anzahl der Gefahrgutpartien, die Verpackung, das Bruttogewicht (in Kilogramm), das Nettogewicht (in Kilogramm), das Nettoexplosivgewicht (in Kilogramm), die Technische Bezeichnung, die Quantity (limited oder excepted), den Port of Discharge (Entladehafen) und den Port of Loading (Verladehafen) an. Wird eine Gefahrgutpartie durch die Checkbox "Ausgewählt" markiert, werden die Schaltflächen in der Schaltflächen-Leiste freigeschaltet.

Das Nicht-Freischalten der Schaltflächen nach dem Markieren einer Zeile deutet in der Regel darauf hin, dass unerlaubter Weise mehrere Zeilen ausgewählt wurden oder der Zugriff auf ein Modul nicht freigeschaltet ist. Sollte ein Modul nicht freigeschaltet sein, setzen sie sich mit GEGIS in Verbindung.

Hinweis: Die allgemeine Schaltflächen-Leiste, sowie die allgemeinen Schaltflächen Drucken, Exportieren, Teilnehmercodeliste, UN-Locationliste und Zurück, wurden bereits in dem Absatz "Allgemeine Verfahren – Schaltflächen-Leiste" und "Allgemeine Verfahren – Schaltflächen" beschrieben.

# <span id="page-21-0"></span>**4 Anhang**

# <span id="page-21-1"></span>**4.1 Mitgeltende Dokumente bzw. Quellen (in der jeweils gültigen Fassung)**

Keine Angaben.

### <span id="page-21-2"></span>**4.2 Verzeichnisse**

### <span id="page-21-3"></span>**4.2.1 Abbildungsverzeichnis**

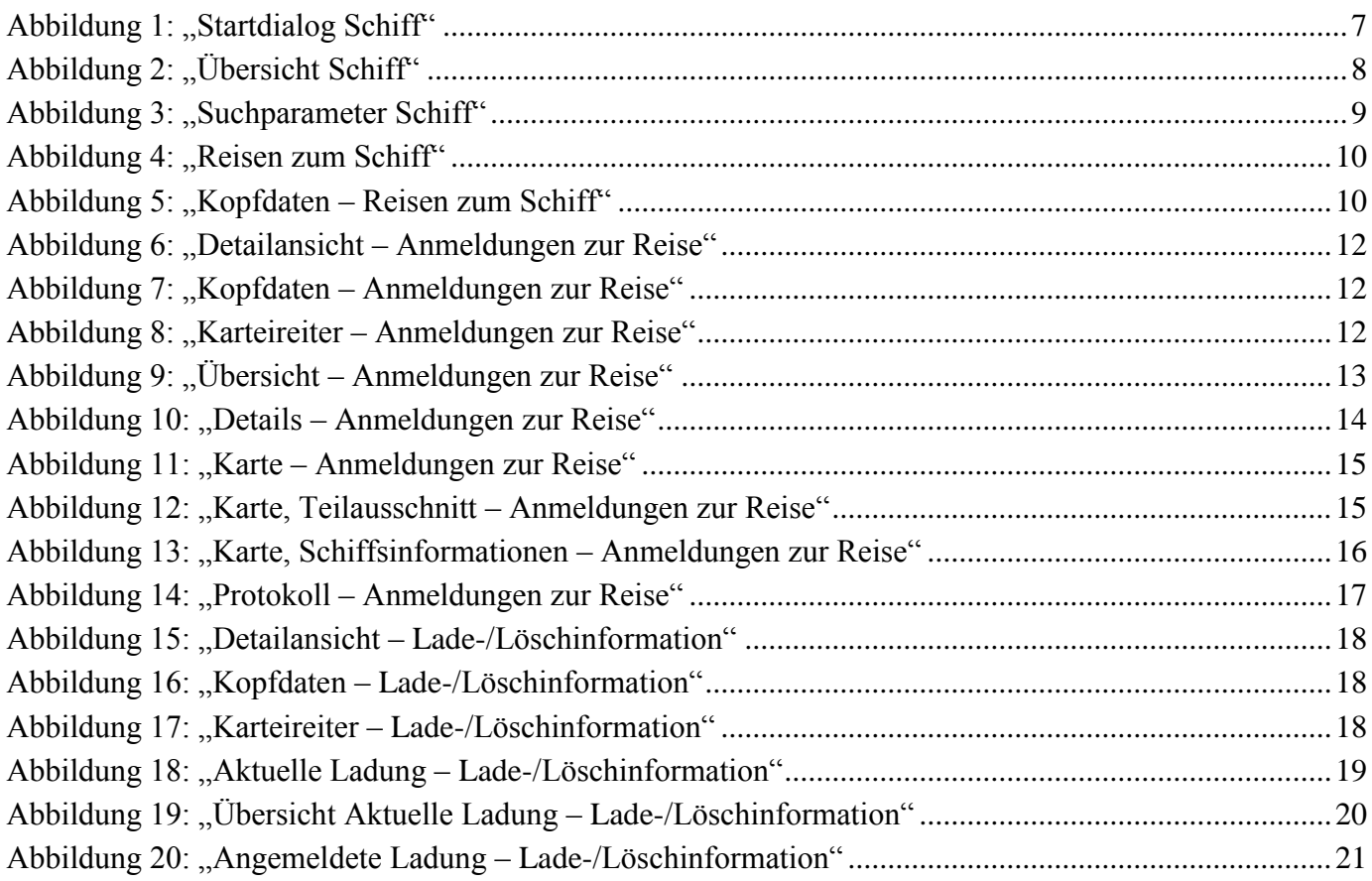

### <span id="page-21-4"></span>**4.2.2 Tabellenverzeichnis**

Keine Angaben.